# **QUICK START GUIDE**

**IC-KP-\* IDENTControl Auswerteeinheiten**

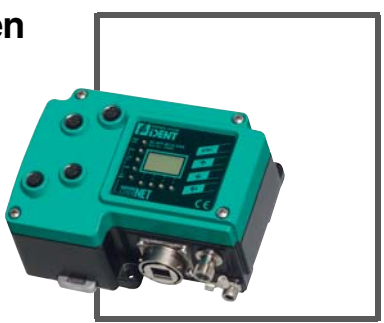

 $C<sub>6</sub>$ 

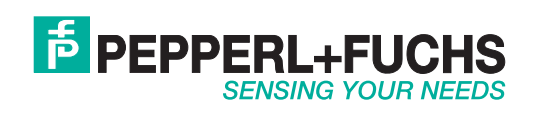

Es gelten die Allgemeinen Lieferbedingungen für Erzeugnisse und Leistungen der Elektroindustrie, herausgegeben vom Zentralverband Elektroindustrie (ZVEI) e.V. in ihrer neusten Fassung sowie die Ergänzungsklausel: "Erweiterter Eigentumsvorbehalt".

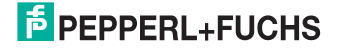

#### IC-KP-\* Inhalt

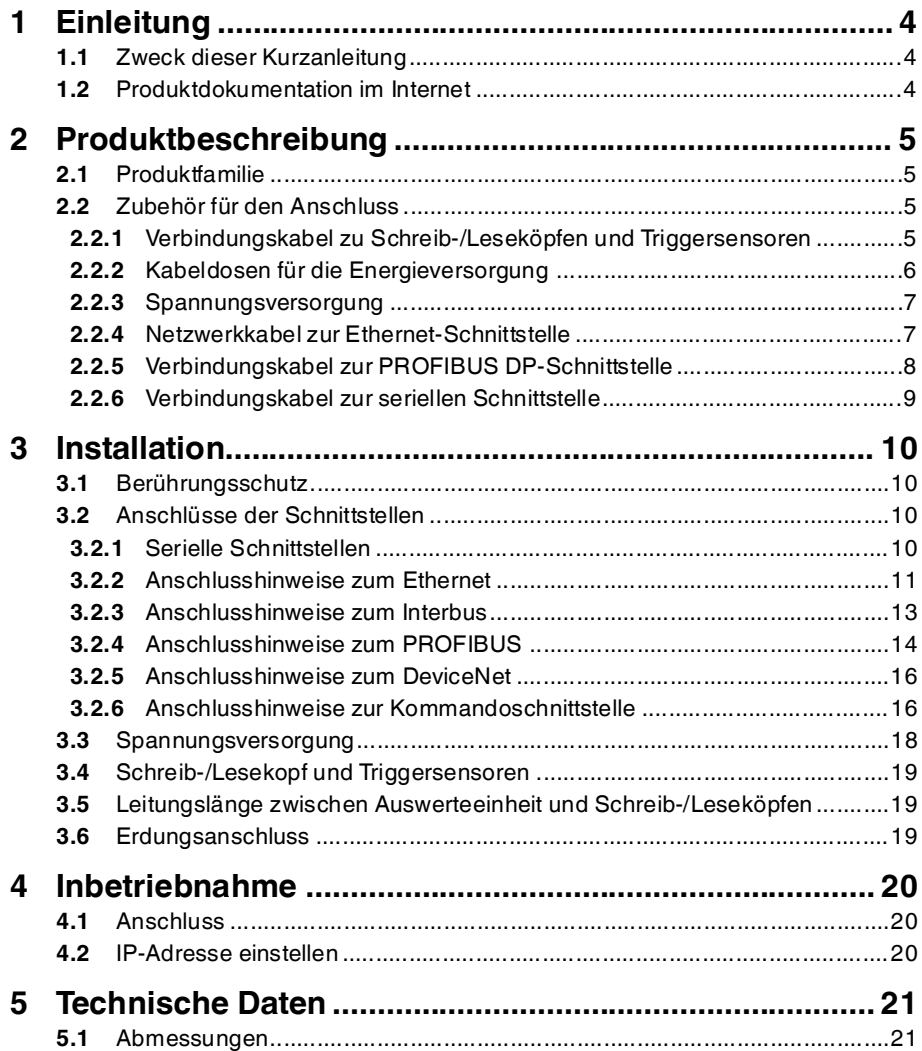

225149 2013-10 225149 2013-10

## 1 Einleitung

#### 1.1 Zweck dieser Kurzanleitung

<span id="page-3-2"></span><span id="page-3-1"></span><span id="page-3-0"></span>Diese Kurzanleitung soll es Ihnen ermöglichen, die grundlegende Bedienung des Gerätes zu erlernen. Dennoch ersetzt diese Kurzanleitung nicht das Handbuch.

#### 1.2 Produktdokumentation im Internet

[Die komplette Dokumentation und weitere Informationen zu Ihrem Produkt finden](http://www.pepperl-fuchs.com)  Sie auf http://www.pepperl-fuchs.com. Geben Sie dazu die Produktbezeichnung [oder Artikelnummer in das Feld](http://www.pepperl-fuchs.com) **Produkt-/Schlagwortsuche** ein und klicken Sie auf **Suche**.

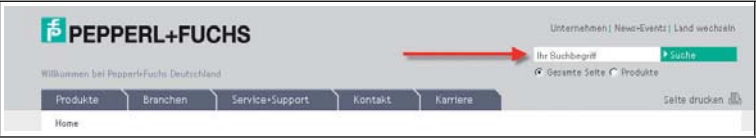

Wählen Sie aus der Liste der Suchergebnisse Ihr Produkt aus. Klicken Sie in der Liste der Produktinformationen auf Ihre benötigte Information, z. B. **Technische Dokumente**.

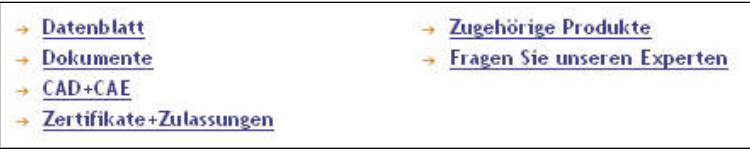

Hier finden Sie in einer Listendarstellung alle verfügbaren Dokumente.

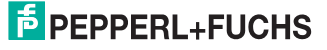

## 2 Produktbeschreibung

### 2.1 Produktfamilie

<span id="page-4-1"></span><span id="page-4-0"></span>Der Markenname IDENTControl steht für ein komplettes Identifikationssystem. Das System besteht aus der Auswerteeinheit IDENTControl inklusive Bus-Schnittstelle, aus induktiven Schreib-/Leseköpfen (125 kHz und 13,56 MHz), aus Schreib-/Leseköpfen mit elektromagnetischer Kopplung (UHF mit 868 MHz) sowie aus den dazugehörigen Code- und Datenträgern in vielen Bauformen. Dabei ist die IDENTControl offen für die Anbindung weiterer Identifikationssysteme.

- 2.2 Zubehör für den Anschluss
- 2.2.1 Verbindungskabel zu Schreib-/Leseköpfen und Triggersensoren

<span id="page-4-3"></span><span id="page-4-2"></span>Zum Anschluss der Schreib-/Leseköpfe und Triggersensoren stehen passende Verbindungskabel mit Abschirmung zur Verfügung.

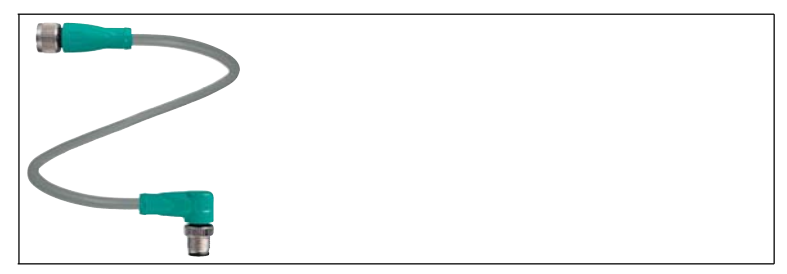

Abbildung 2.1

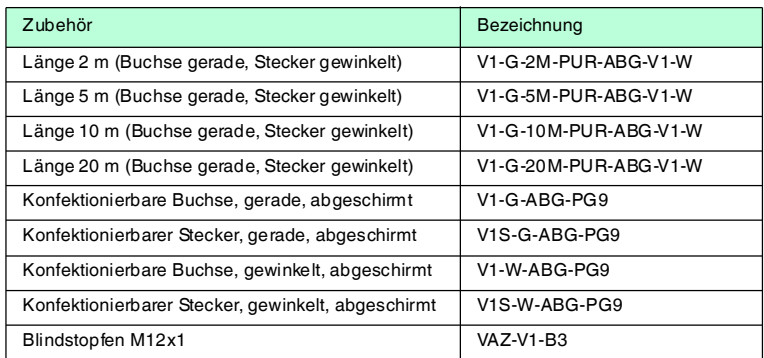

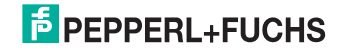

#### 2.2.2 Kabeldosen für die Energieversorgung

<span id="page-5-0"></span>Zum Anschluss der IDENTControl an die Energieversorgung stehen passende M12-Buchsen mit offenem Kabelende in verschiedenen Längen zur Verfügung.

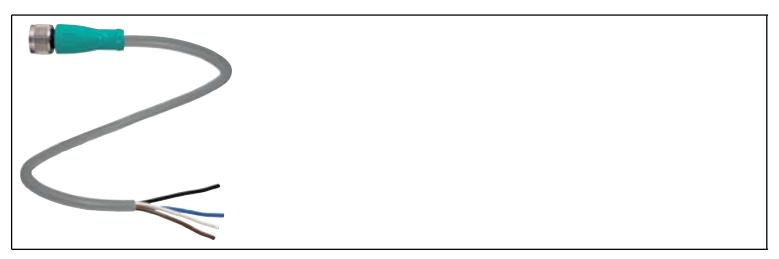

Abbildung 2.2

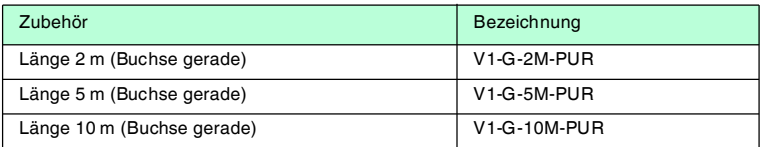

Die IDENTControl IC-KP-B17-AIDA1 wird über einen Steckverbinder gemäß AIDA-Richtlinie an die Spannungsversorgung angeschlossen.

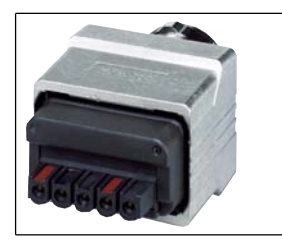

Abbildung 2.3

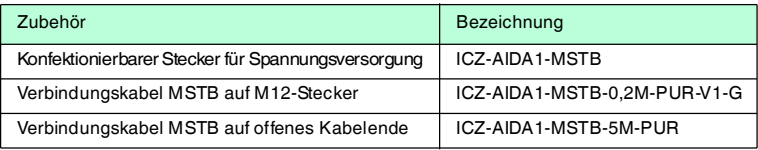

# **E** PEPPERL+FUCHS

#### 2.2.3 Netzwerkkabel zur Ethernet-Schnittstelle

<span id="page-6-0"></span>Die IDENTControl IC-KP-B12-V45 wird über eine RJ45-Buchse mit dem Netzwerk verbunden. Passend für das Ethernet Netzwerkkabel steht für den Feldeinsatz gemäß IP67 eine RJ45-Steckerdichtung zur Verfügung.

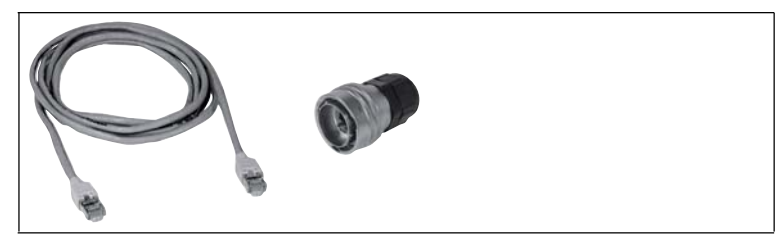

Abbildung 2.4

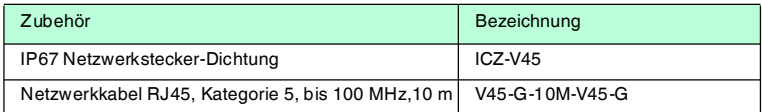

Die IDENTControl IC-KP-B17-AIDA1 wird über einen Steckverbinder gemäß AIDA-Richtlinie an das Netzwerk angeschlossen.

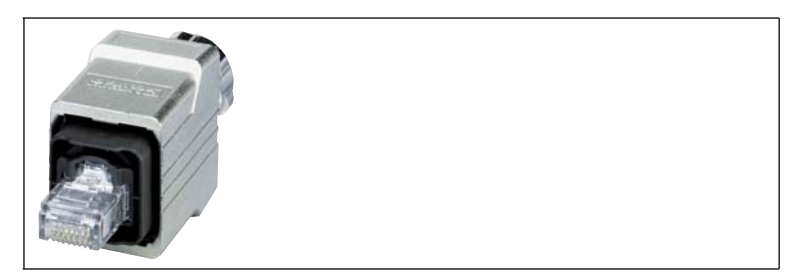

Abbildung 2.5

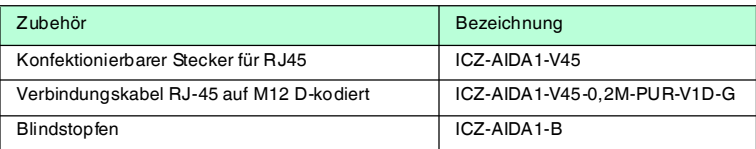

#### **Steckerbelegung:**

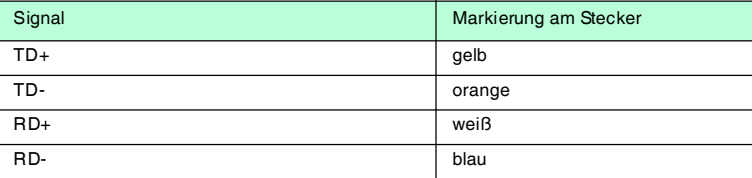

#### 2.2.4 Verbindungskabel zur PROFIBUS DP-Schnittstelle

<span id="page-7-0"></span>Die IDENTControl verfügt über eine B-codierte M12-Buchse und wird mit einem entsprechenden Kabel mit dem Netzwerk verbunden.

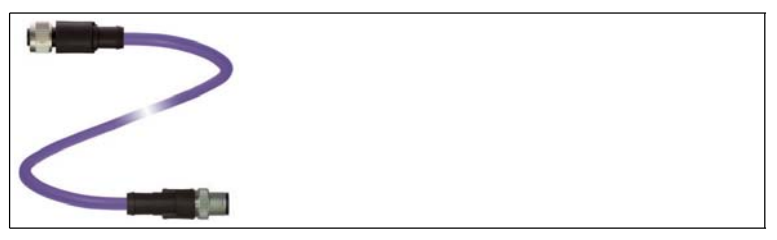

#### Abbildung 2.6

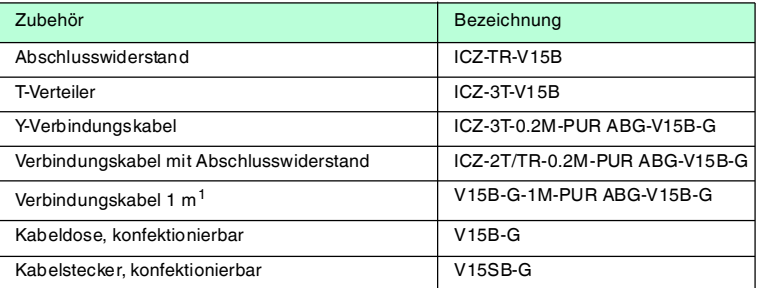

1. Es sind Verbindungskabel in folgenden Längen lieferbar: 1 m, 2 m, 5 m, 7 m, 12 m, 15 m.

# $\frac{1}{2}$

#### *Hinweis!*

Der T-Verteiler ist nur für allgemeine Anwendungen im PROFIBUS-Netzwerk vorgesehen. Er passt nicht an die IDENTControl. An der IDENTControl muss stets das Y-Verbindungskabel benutzt werden.

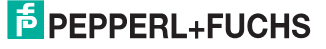

#### 2.2.5 Verbindungskabel zur seriellen Schnittstelle

<span id="page-8-0"></span>Die IDENTControl IC-KP-R2-V1 verfügt über eine M12-Buchse und wird mit einem entsprechenden Kabel mit dem Host verbunden.

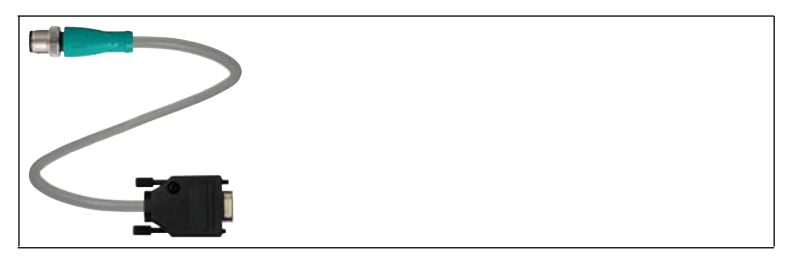

Abbildung 2.7

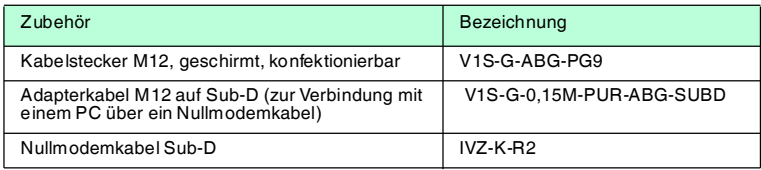

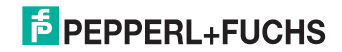

## 3 Installation

## 3.1 Berührungsschutz

<span id="page-9-1"></span><span id="page-9-0"></span>Zur Verbesserung der Störfestigkeit bestehen die Gehäuse unserer Komponenten teilweise oder ganz aus Metall.

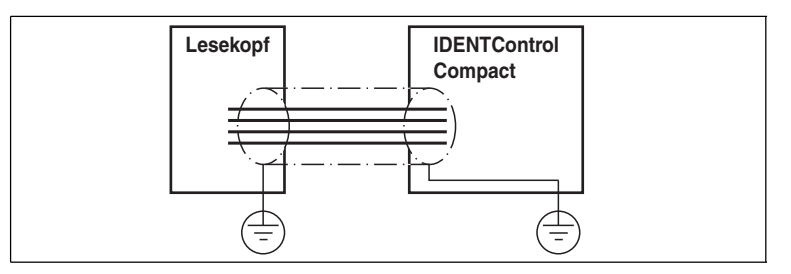

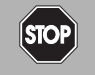

#### *Gefahr!* **Stromschlag**

<span id="page-9-2"></span>Zum Schutz vor gefährlichen Spannungen im Störungsfall des SELV-Netzteils müssen die metallischen Gehäuseteile mit der Schutzerde verbunden werden!

#### 3.2 Anschlüsse der Schnittstellen

#### 3.2.1 Serielle Schnittstellen

<span id="page-9-3"></span>Die Schnittstelle **RS 232** schließen Sie über die M12-Buchse an. Den Schirm des Kabels müssen Sie im Anschlussstecker auf das Steckergewinde auflegen.

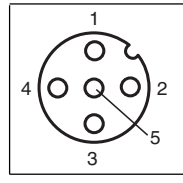

Pinbelegung der M12-Buchse für RS 232

- **1** NC
- **2** RxD
- **3** GND
- **4** TxD
- **5** NC

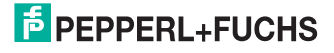

3.2.2 Anschlusshinweise zum Ethernet

#### <span id="page-10-0"></span>**IC-KP-B12-V45:**

#### **Netzwerkanschluss**

Die Netzwerkanbindung geschieht über einen RJ45-Stecker. Die Pinbelegung entnehmen Sie dem folgenden Bild:

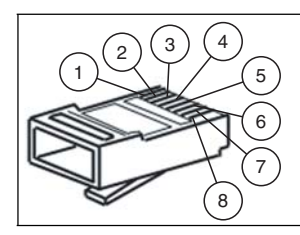

- **1** TD+
- **2** TD-
- **3** RD+
- **4** nicht belegt
- **5** nicht belegt
- **6** RD-
- **7** nicht belegt
- **8** nicht belegt

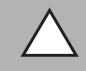

#### *Vorsicht!*

Die RJ-45-Netzwerkbuchse ist mit dem geerdeten Gehäuse galvanisch verbunden. Die Ethernet/IP-Sepzifikation sieht vor, in diesem Fall KEIN Ethernetkabel einzusetzen, dessen Schirm beidseitig mit dem RJ-45-Stecker verbunden ist. Wir empfehlen jedoch aus EMV-Gründen, ausschließlich Kabel mit durchgehendem Schirm zu benutzen.

#### **Übertragungsraten, Leitungslängen und Leitungstypen**

Das Gerät kann sowohl an 10 Base-T als auch an 100 Base-TX Netzwerken betrieben werden.

Die maximale Gesamtleitungslänge beträgt in beiden Fällen 100 m. Es dürfen nur geschirmte Netzwerkkabel der Kategorie 5 oder höher eingesetzt werden. Passende Anschlusskabel siehe Kapitel [2.2.3.](#page-6-0)

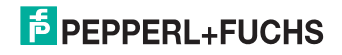

#### **IC-KP-B17-AIDA1:**

#### **Netzwerkanschluss**

Schließen Sie das Netzwerk über eine AIDA-konforme Steckverbindung an die IDENTControl an. Dazu befinden sich am Gehäuse 2 Buchsen mit folgender Pin-Belegung:

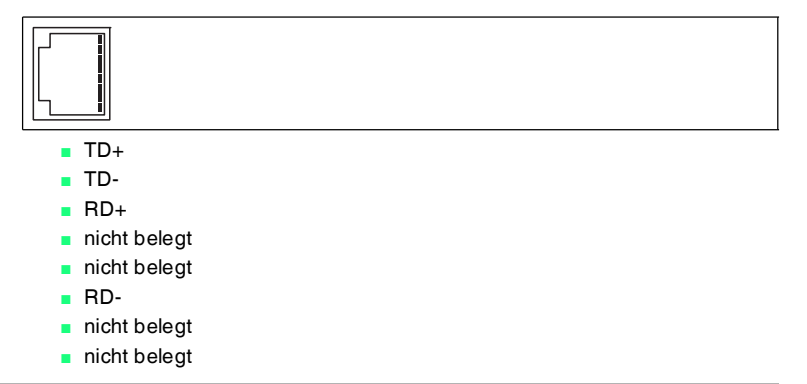

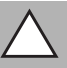

#### *Vorsicht!*

Die Netzwerkbuchse ist mit dem geerdeten Gehäuse galvanisch verbunden. Die Ethernet/IP-Sepzifikation sieht vor, in diesem Fall KEIN Ethernetkabel einzusetzen, dessen Schirm beidseitig mit dem RJ-45-Stecker verbunden ist.

Wir empfehlen jedoch aus EMV-Gründen, ausschließlich Kabel mit durchgehendem Schirm zu benutzen.

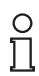

#### *Hinweis!*

#### *Schutzart IP67*

Wenn Sie nur eine der beiden Netzwerkbuchsen verwenden, müssen Sie die unbenutzte Netzwerkbuchse mit dem Blindstopfen ICZ-AIDA1-B verschließen, um die Schutzart IP67 zu erreichen. Der Blindstopfen ICZ-AIDA1-B ist als Zubehör erhältlich.

Siehe Kapitel 2.2.5.

#### **Übertragungsraten, Leitungslängen und Leitungstypen**

Das Gerät kann sowohl an 10 Base-T als auch an 100 Base-TX Netzwerken betrieben werden.

Die maximale Gesamtleitungslänge beträgt in beiden Fällen 100 m. Es dürfen nur geschirmte Netzwerkkabel der Kategorie 5 oder höher eingesetzt werden.

Passende Anschlusskabel finden Sie in dem jeweiligen Kapitel.

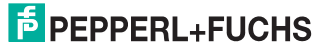

3.2.3 Anschlusshinweise zum Interbus

#### <span id="page-12-0"></span>**IC-KP-B5-V23:**

#### **Rundsteckverbinder: Stecker - ankommende Schnittstelle**

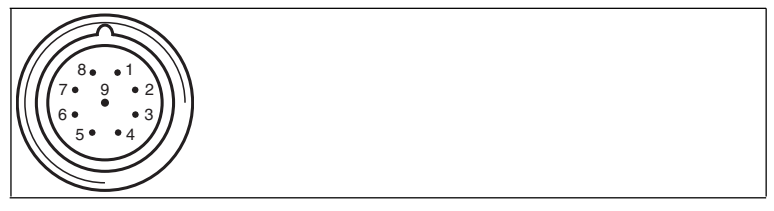

- DO1
- /DO1
- DI1
- /DI1
- GND
- NC
- NC
- NC
- NC

#### **Rundsteckverbinder: Buchse - abgehende Schnittstelle**

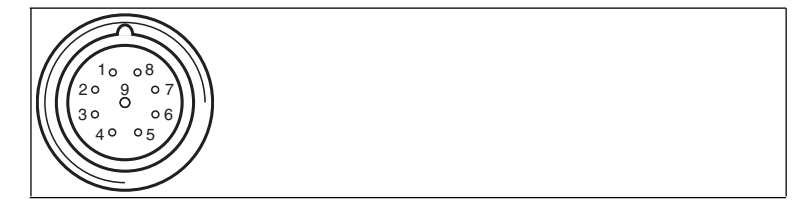

- DO2
- /DO2
- DI2
- /DI2
- GND
- NC
- NC
- NC
- /RBST

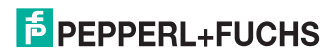

#### 3.2.4 Anschlusshinweise zum PROFIBUS

#### <span id="page-13-0"></span>**IC-KP-B6-2V15B:**

Die Datenleitungen RxD/TxD-P und RxD/TxD-N werden auch als A- und B-Leitungen bezeichnet. Beim PROFIBUS gibt es keine Vorschrift, welche Aderfarbe der Datenleitung Sie an welche Klemme anschließen müssen. Die Aderfarbe muss aber innerhalb der gesamten Anlage einheitlich sein. Wenn Sie ein Übertragungskabel mit roten und grünen Adern verwenden, empfehlen wir Ihnen folgende Zuordnung:

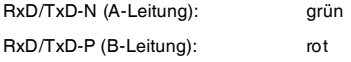

Der Anschluss des PROFIBUS-DP erfolgt über eine B-codierte M12-Buchsen und einen B-codierten M12-Stecker. Der letzte Teilnehmer am Bus ist mit dem Abschlusswiderstand ICZ-TR-V15B an der abgehenden Buchse zu terminieren.

Der Schirm ist über die Rändelmutter der Steckverbindung mit der IDENTControl verbunden.

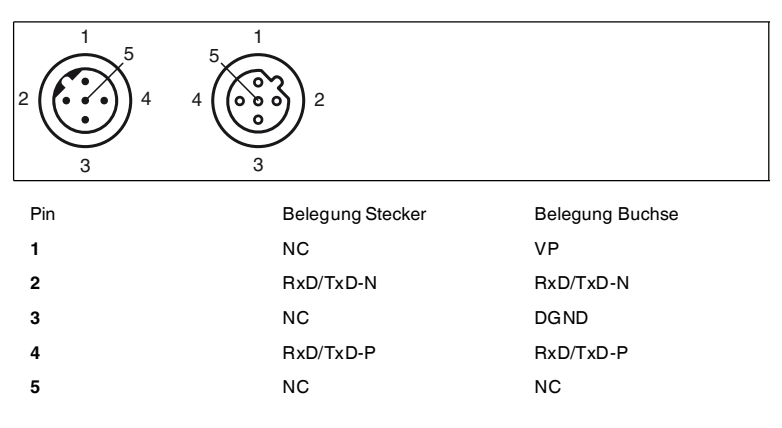

#### **IC-KP-B6-SUBD:**

Die Datenleitungen RxD/TxD-P und RxD/TxD-N werden auch als A- und B-Leitungen bezeichnet. Beim PROFIBUS gibt es keine Vorschrift, welche Aderfarbe der Datenleitung Sie an welche Klemme anschließen müssen. Die Aderfarbe muss aber innerhalb der gesamten Anlage einheitlich sein. Wenn Sie ein Übertragungskabel mit roten und grünen Adern verwenden, empfehlen wir Ihnen folgende Zuordnung:

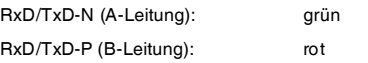

Der Anschluss des PROFIBUS DP erfolgt über eine 9-polige Sub-D-Buchse.

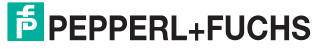

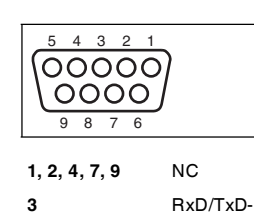

Der Schirm des Kabels muss im Anschlussstecker auf den Steckerkragen aufgelegt werden.

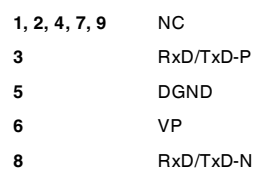

#### **IC-KP-B6-V15B:**

Die Datenleitungen RxD/TxD-P und RxD/TxD-N werden auch als A- und B-Leitungen bezeichnet. Beim PROFIBUS gibt es keine Vorschrift, welche Aderfarbe der Datenleitung Sie an welche Klemme anschließen müssen. Die Aderfarbe muss aber innerhalb der gesamten Anlage einheitlich sein. Wenn Sie ein Übertragungskabel mit roten und grünen Adern verwenden, empfehlen wir Ihnen folgende Zuordnung:

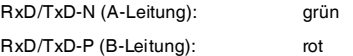

Der Anschluss des PROFIBUS DP erfolgt über eine B-codierte M12-Buchse. Zur Verbindung mit dem Bus ist diese Buchse mit der Y-Leitung ICZ-3T-0,2M-PUR ABG-V15B-G zu verbinden. Daran können weitere Y-Leitungen angeschlossen werden. Mit mehreren Y-Leitungen können mehrere IDENTControl direkt an den PROFIBUS angeschaltet werden. Der letzte Teilnehmer am Bus ist mit einer Leitung ICZ-2T/TR-0,2M-PUR mit integriertem Bussabschluss an die vom vorherigen Gerät kommende Leitung anzuschließen.

Der Schirm ist über die Rändelmutter der Steckverbindung mit der IDENTControl verbunden.

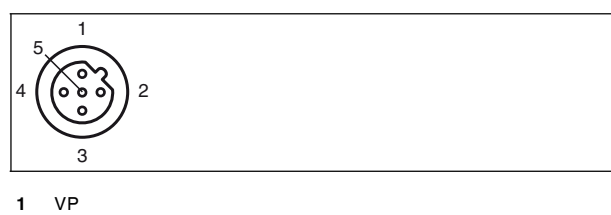

- **2** RxD/TxD-N
- **3** DGND
- **4** RxD/TxD-P
- **5** NC

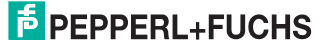

3.2.5 Anschlusshinweise zum DeviceNet

#### <span id="page-15-0"></span>**IC-KP-B7-V95:**

#### **Netzwerkanschluss**

Die Netzwerkanbindung wird über einen DeviceNet-MiniStyle-Stecker realisiert. Die Pinbelegung geht aus der untenstehenden Zeichnung hervor.

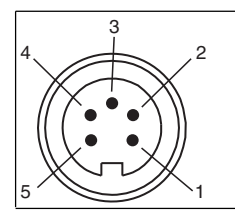

- **1** Erde / blank
- **2** V+ / RD
- **3** V- / BK
- **4** CAN\_H / WH
- **5** CAN\_L / BU

#### **Anschlusskabel**

Das Gerät darf nur über die "Thick"- und die "Thin"-Verbindungskabel angeschlossen werden, die in der DeviceNet-Spezifikation beschrieben sind. Weiterführende Informationen finden Sie in den Abschnitten "Thick cable profile" und "Thin cable profile" in der DeviceNet-Spezifikation.

#### **Übertragungsraten und Kabellängen**

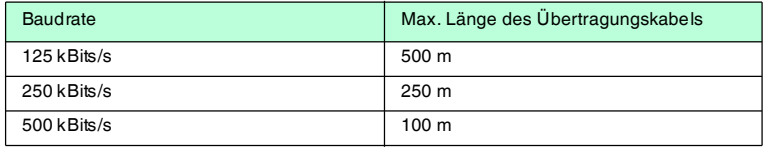

#### 3.2.6 Anschlusshinweise zur Kommandoschnittstelle

#### <span id="page-15-1"></span>**IC-KP-R2-V1:**

Die IDENTControl hat die seriellen Schnittstelle RS 232.

Die Übertragungsgeschwindigkeit (Baudrate) wählen Sie über die Software oder über das Display.

Es sind folgende Übertragungsgeschwindigkeiten verfügbar:

■ 1200, 2400, 4800, 9600, 19200, 38400 Bit/s

Im Auslieferungszustand sind 9600 Bit/s eingestellt.

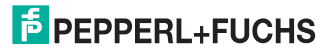

Das Gerät arbeitet mit folgenden Parametern (fest eingestellt):

- 8 Datenbits
- 1 Startbit
- 1 Stoppbit
- keine Parität

Die Schnittstelle RS 232 schließen Sie über eine 4-polige M12-Buchse an. Den Schirm des Kabels müssen Sie im Anschlussstecker auf das Steckergewinde auflegen.

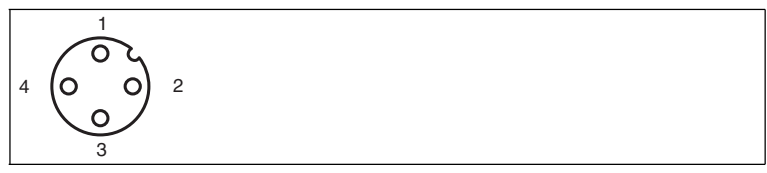

Pinbelegung der M12-Buchse für RS 232

- **1** NC
- **2** RxD
- **3** GND
- **4** TxD

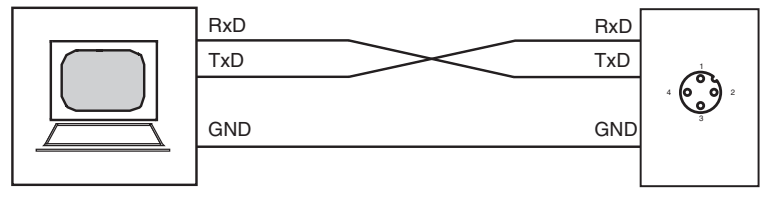

Host-PC IC-KP-R2-V1

#### **Übertragungsraten, Leitungslängen und Leitungstypen**

Die maximale Kabellänge zwischen der Auswerteeinheit und dem übergeordneten Rechner hängt von der Datenrate und dem Störpegel ab. Wir empfehlen Ihnen als Richtwert:

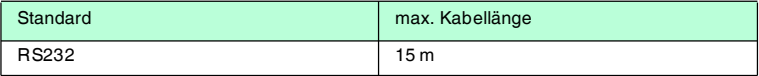

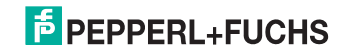

#### 3.3 Spannungsversorgung

<span id="page-17-0"></span>Die Spannungsversorgung schließen Sie an über eine M12-Steckverbindung mit integrierter Spannungs- und Verpolschutzanzeige (Anzeige grün: richtige Polung, Anzeige rot: falsche Polung). Dazu befindet sich am Gehäuse ein Stecker mit folgender Pinbelegung:

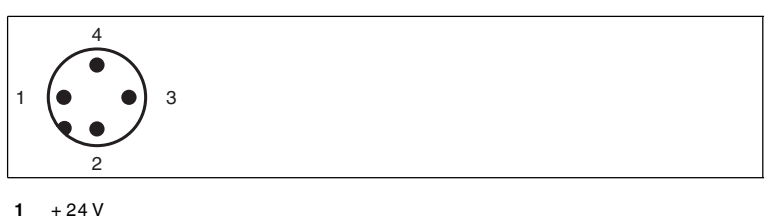

- **2** NC
- **3** GND
- **4** NC

#### **Spannungsversorgung AIDA**

Schließen Sie die Spannungsversorgung der IDENTControl über eine AIDAkonforme Steckverbindung an. Dazu befindet sich am Gehäuse ein Stecker mit folgender Pin-Belegung:

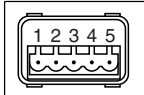

- $1 + 24V$
- **2** GND
- **3** nicht belegt
- **4** nicht belegt
- **5** nicht belegt

Passende Anschlusskabel siehe Kapitel [2.2.2.](#page-5-0)

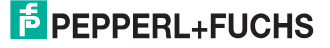

#### 3.4 Schreib-/Lesekopf und Triggersensoren

<span id="page-18-0"></span>Sie können maximal 4 Schreib-/Leseköpfe an die IDENTControl anschließen.

An den Buchsen 3 und 4 können Sie anstatt der Schreib-/Leseköpfe maximal 2 Triggersensoren anschließen. Ein Triggersensor kann jeweils nur einem Schreib- /Lesekopf zugeordnet werden. Die Triggersensoren müssen plusschaltend sein.

Schließen Sie die Schreib-/Leseköpfe und Triggersensoren über M12- Steckverbindungen mit Buchsen auf der Gehäuseoberseite an.

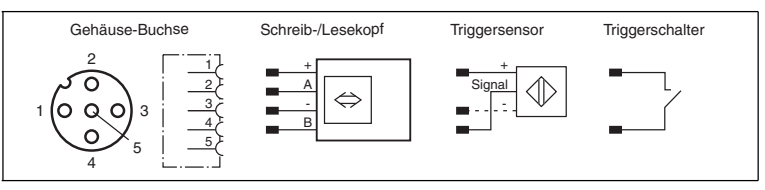

<span id="page-18-1"></span>Passende Schreib-/Leseköpfe und passende Anschlusskabel siehe Kapitel [2.2.1.](#page-4-3)

#### 3.5 Leitungslänge zwischen Auswerteeinheit und Schreib- /Leseköpfen

Die maximale Leitungslänge zwischen der Auswerteeinheit und einem angeschlossenem Schreib-/Lesekopf beträgt 1000 Meter. Wählen Sie einen entsprechend großen Leitungsquerschnitt, wenn Sie die maximal mögliche Leitungslänge erreichen möchten. Siehe Kapitel [2.2.1](#page-4-3)

#### 3.6 Erdungsanschluss

<span id="page-18-2"></span>Der Erdungsanschluss der IDENTControl Auswerteeinheit befindet sich rechts unten im Anschlussfeld. Der Schutzerde-Leiter wird mit einem Quetschverbinder an das Gehäuse angeschraubt. Um eine sichere Erdung zu gewährleisten, muss die Zahnscheibe zwischen den Quetschverbindern und dem Gehäuse montiert sein.

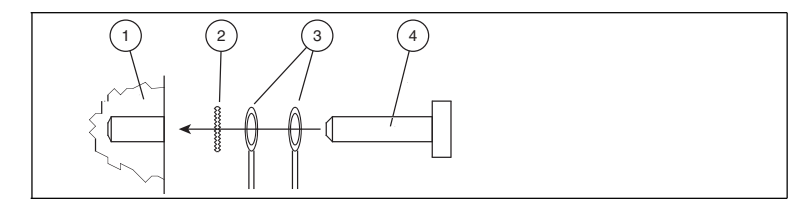

- **1** Gehäuse
- **2** Zahnscheibe
- **3** Quetschverbinder
- **4** Sicherungsschraube

Es wird empfohlen, für den Schutzerde-Leiter einen Leitungsquerschnitt von mindestens 4 mm2 zu verwenden.

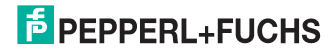

## 4 Inbetriebnahme

#### 4.1 Anschluss

<span id="page-19-1"></span><span id="page-19-0"></span>In diesem Abschnitt erfahren Sie, wie Sie die IDENTControl in Betrieb nehmen. Die Inbetriebnahme ist beispielhaft für die IDENTControl mit Ethernet-Schnittstelle beschrieben.

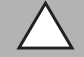

#### *Vorsicht!*

Unkontrolliert angesteuerte Prozesse

Stellen Sie vor Inbetriebnahme des Geräts sicher, dass alle Prozesse kontrolliert ablaufen, da es ansonsten zu Beschädigungen in der Anlage kommen kann.

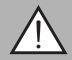

#### *Warnung!*

Falscher elektrischer Anschluss

Beschädigung des Gerätes oder der Anlage durch falschen elektrischen Anschluss.

Prüfen Sie vor Inbetriebnahme des Gerätes und der Anlage alle Anschlüsse.

Nach Anschluss der Versorgungsspannung müssen die grüne Leuchtdiode im Spannungsstecker sowie die LED PWR State (nach einigen Sekunden) im Anzeigenfeld leuchten. Leuchtet die LED im Stecker der Spannungsversorgung rot, ist die Versorgung verpolt angeschlossen.

#### 4.2 IP-Adresse einstellen

<span id="page-19-2"></span>Die IDENTControl hat die voreingestellte IP-Adresse 169.254.10.12. Wie Sie die IP-Adresse ändern, hängt davon ab, ob Sie einen DHCP-Server verwenden oder nicht.

**Ohne DHCP-Server** vergeben Sie die IP-Adresse manuell: Sie stellen die IP-Adresse mit Hilfe des Displays und der Tasten ein.

**Mit einem DHCP-Server (oder beim Betrieb über PROFINET)** erhält die IDENTControl die IP-Adresse vom Server.

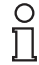

#### *Hinweis!*

Um Störungen im Betrieb der Anlage zu vermeiden, empfehlen wir Ihnen, eine fest eingestellte IP-Adresse zu verwenden.

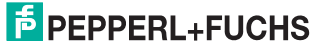

5 Technische Daten

## 5.1 Abmessungen

<span id="page-20-1"></span><span id="page-20-0"></span>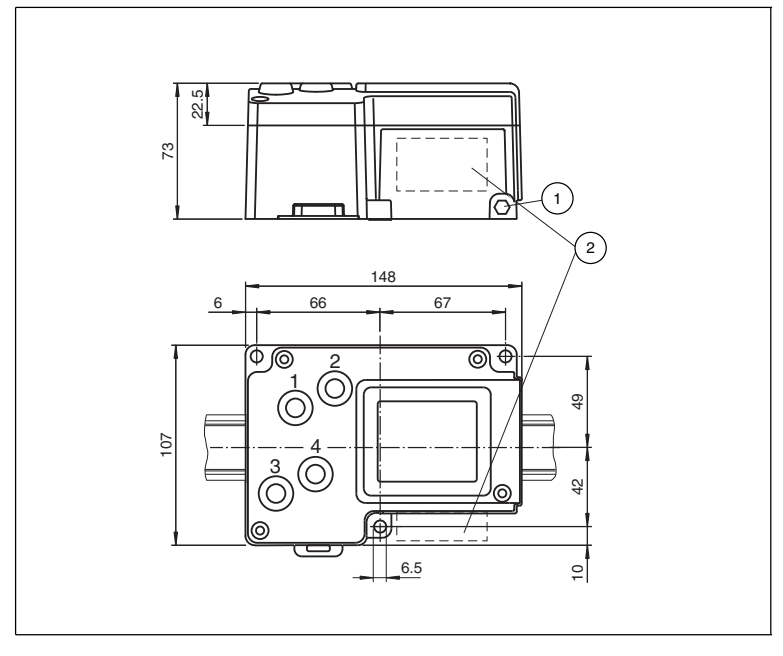

- Schutzerde
- Anschlussfeld

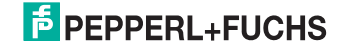

# **FABRIKAUTOMATION – SENSING YOUR NEEDS**

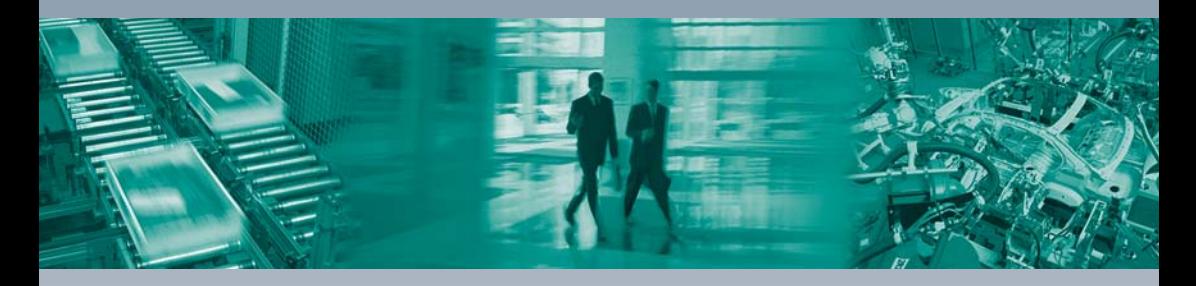

#### **Zentrale weltweit**

Pepperl+Fuchs GmbH 68307 Mannheim · Deutschland Tel. +49 621 776-0 E-Mail: info@de.pepperl-fuchs.com

#### **Zentrale USA**

Pepperl+Fuchs Inc. Twinsburg, Ohio 44087 · USA Tel. +1 330 4253555 E-Mail: sales@us.pepperl-fuchs.com

#### **Zentrale Asien**

Pepperl+Fuchs Pte Ltd. Singapur 139942 Tel. +65 67799091 E-Mail: sales@sg.pepperl-fuchs.com

# **www.pepperl-fuchs.com**

Änderungen vorbehalten Copyright PEPPERL+FUCHS • Printed in Germany  $\Box$ 

 $\overline{\Gamma}$ 

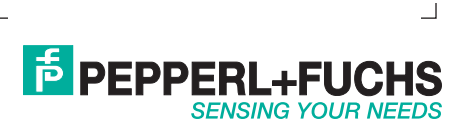

225149 TDOCT1999C\_GER 10/2013